# NOVITÀ DI<br>Linked in

# Modulo gratuito per la generazione di lead sulle pagine aziendali

## 1.ATTIVA IL MODULO

#### Clicca su modifica pagina e cerca sulla sinistra la sezione lead quindi attiva il modulo.

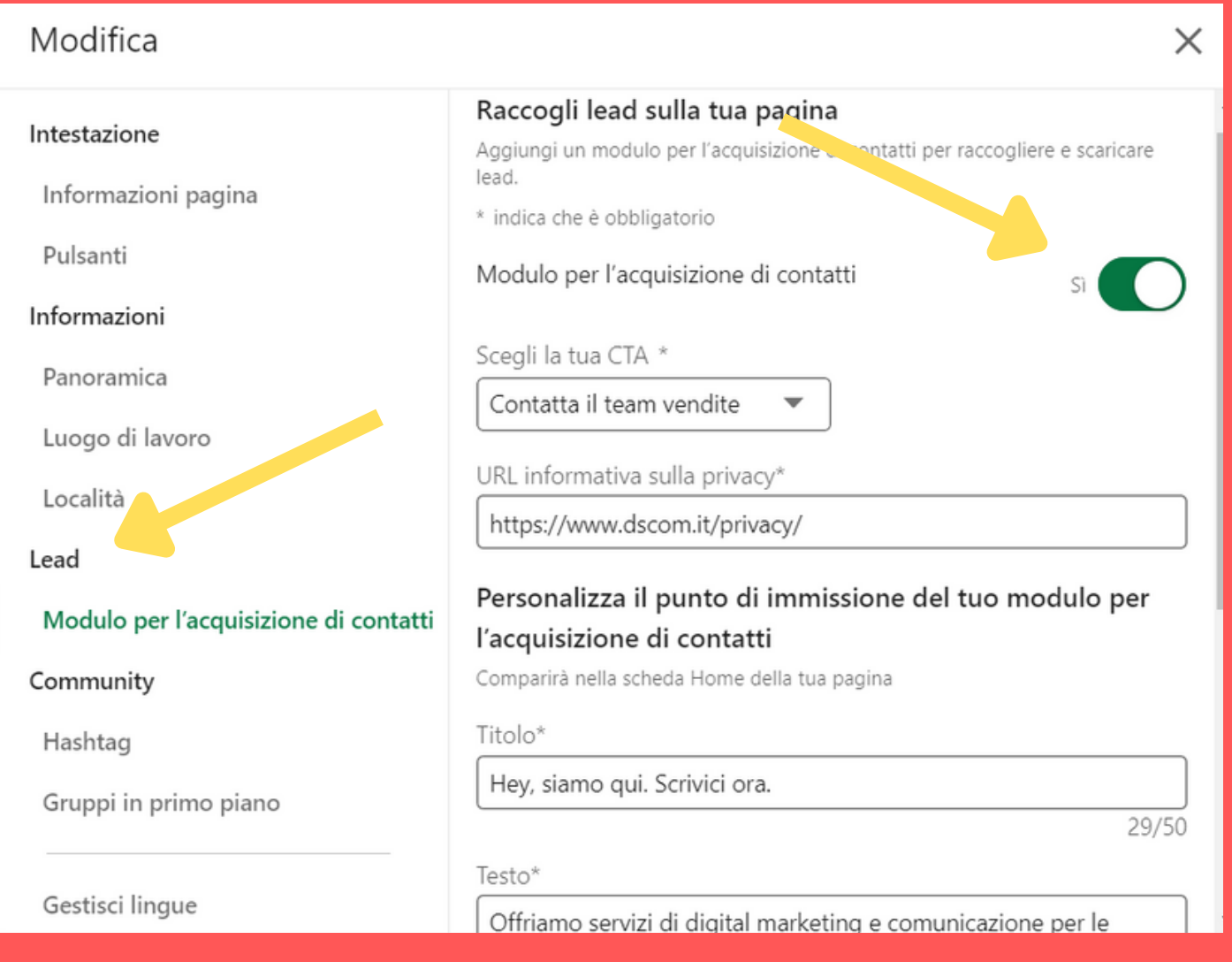

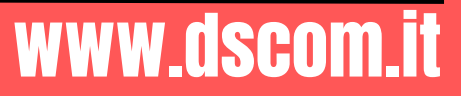

## 1.PERSONALIZZA

Scegli la CTA che vuoi utilizzare, inserisci il link alla privacy policy e i due testi: un TITOLO di 50 caratteri e una DESCRIZIONE di 200 caratteri

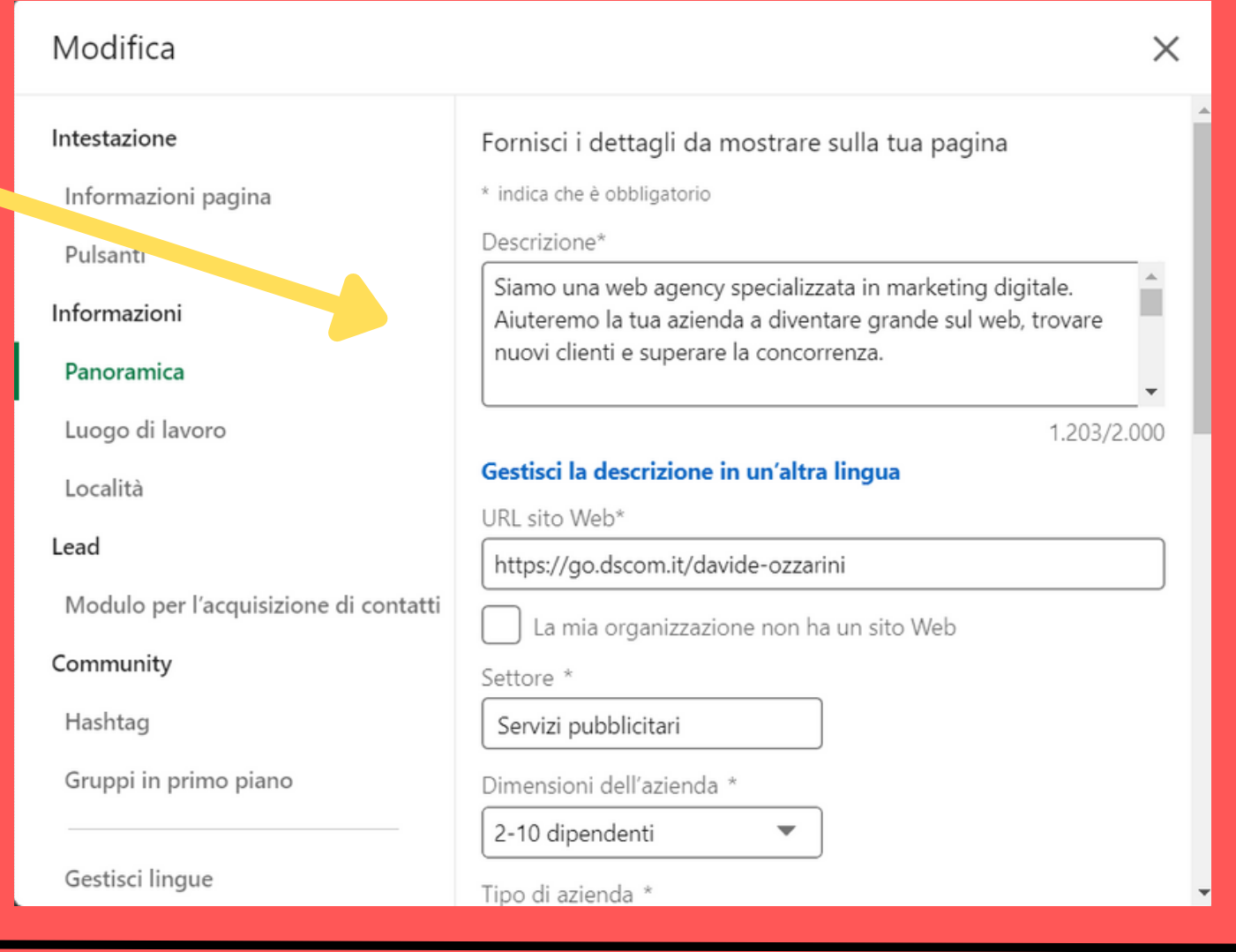

#### 1.VERIFICA

Guarda la pagina come membro e non come amministratore per vedere il modulo. ATTENZIONE: dopo che una persona l'ha compilato una volta poi on lo vedrà più

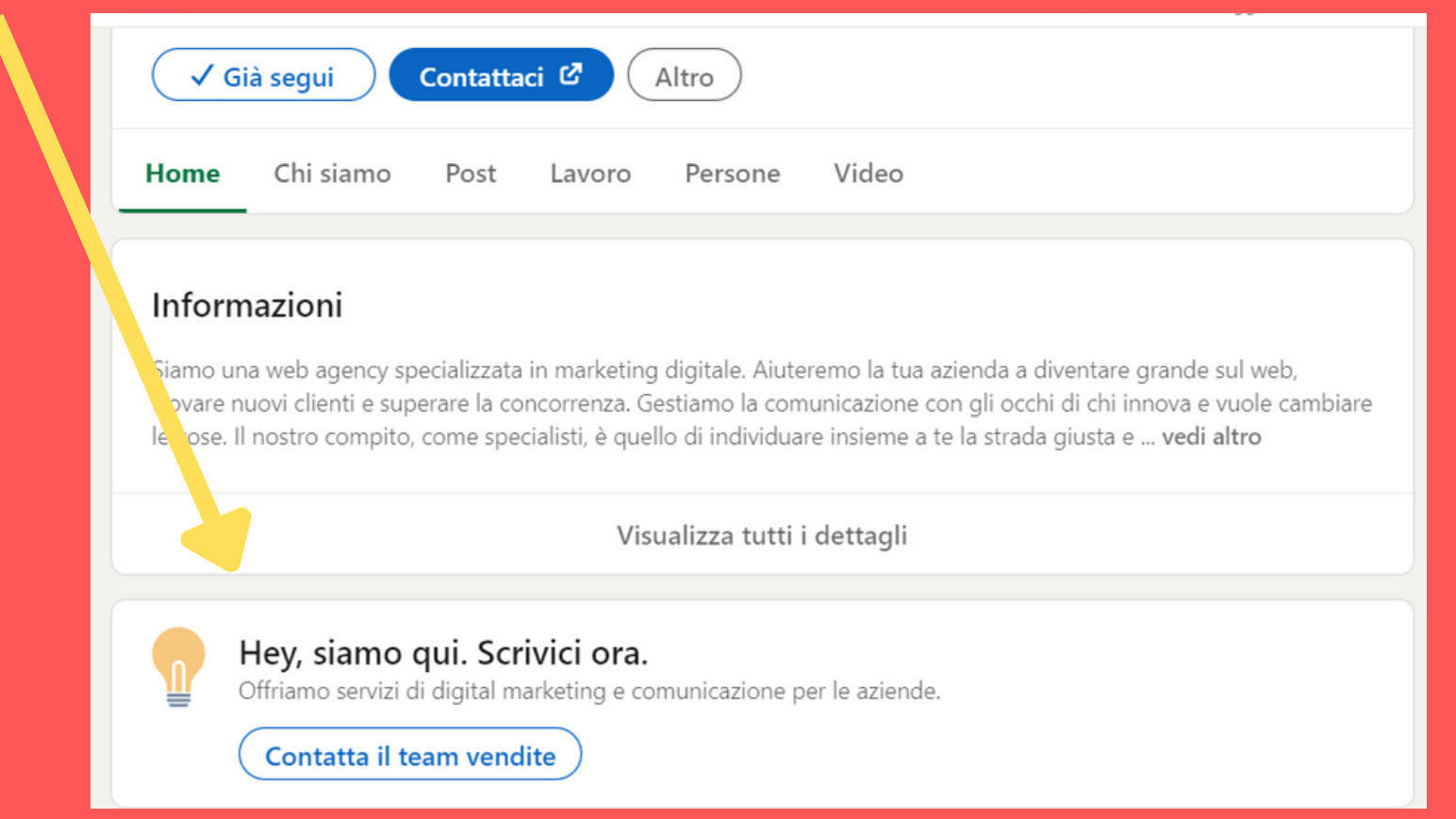

### 1.RACCOGLI LEAD

Una volta che le persone compilano il tuo form, sarai in grado di raccogliere:

- e-mail
- consenso per finalità di marketing
- nome
- cognome
- ruolo
- azienda

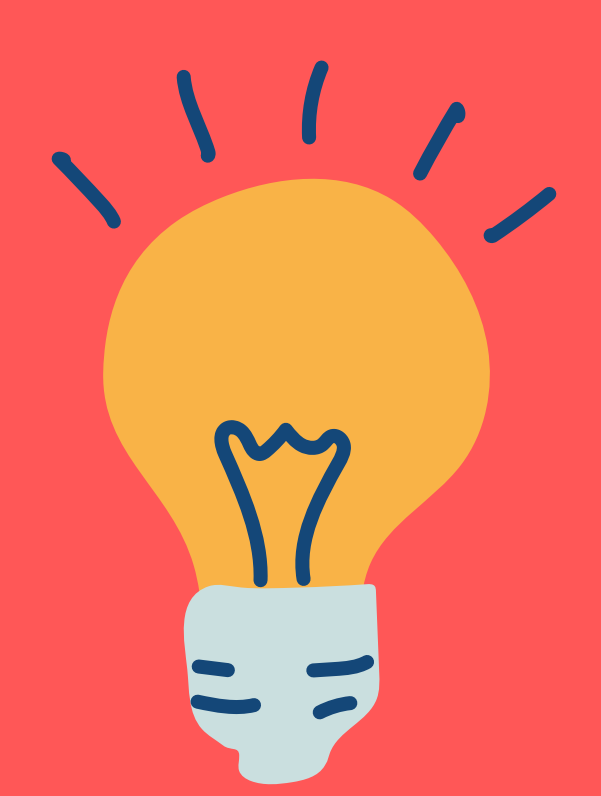

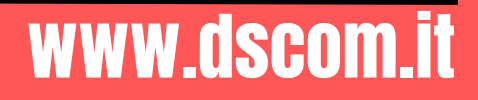

## 1.SCARICA I LEAD

DScom - Specialisti in marketing digi...

Pagina aziendale

Puoi vedere le statistiche e scariacre i file con il lead dal nuovo pannelo " analisi lead" dove vengono conservati per 90 giorni.

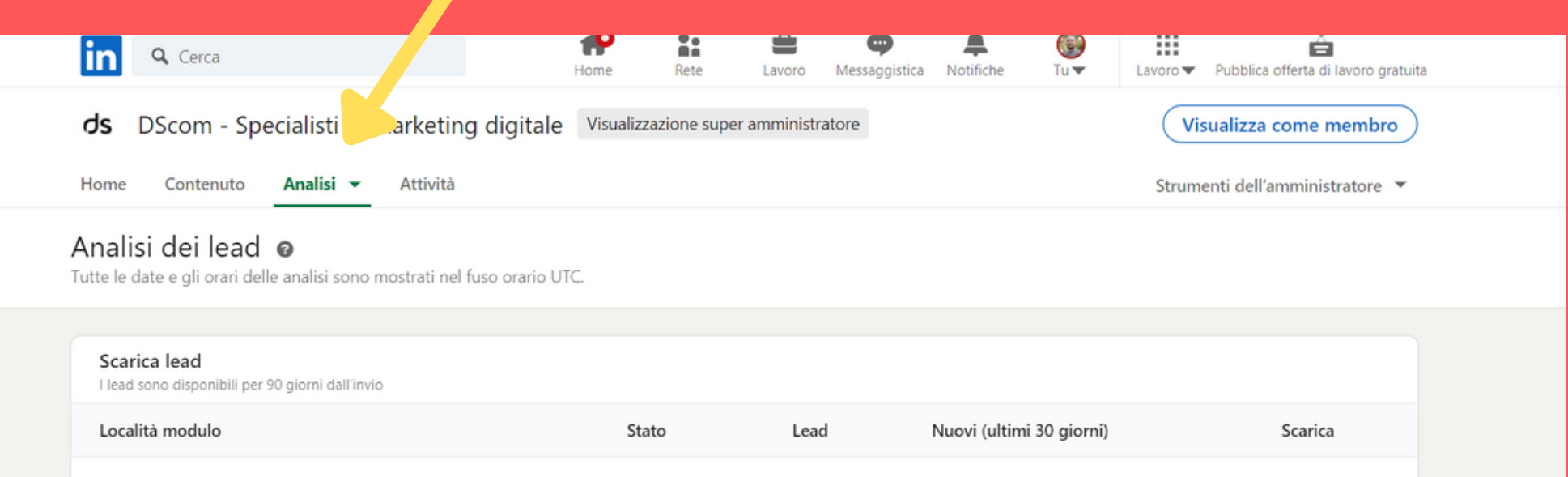

 $\mathbf{1}$ 

 $\mathbf{1}$ 

Attivo

www.dscom.it

丛

#### SALVA IL POST PER NON PERDERTI NEANCHE UN PASSAGGIO!

#### CONTATTAMI PER RICEVERE MAGGIORI INFORMAZIONI